# **Berkeley Model and Algorithm Prototyping Platform (MAPP)**

- MAPP release website: *MAPP.eecs.berkeley.edu*
	- MAPP mailing list;
	- MAPP bug tracking system;
	- MAPP git repository.
- **Download and set up MAPP**
- $\Box$  A demo of MAPP
	- prototype a device model in MAPP;
	- build a circuit;
	- run analyses.

## **A demo of MAPP**

• Now that we have set up MAPP...

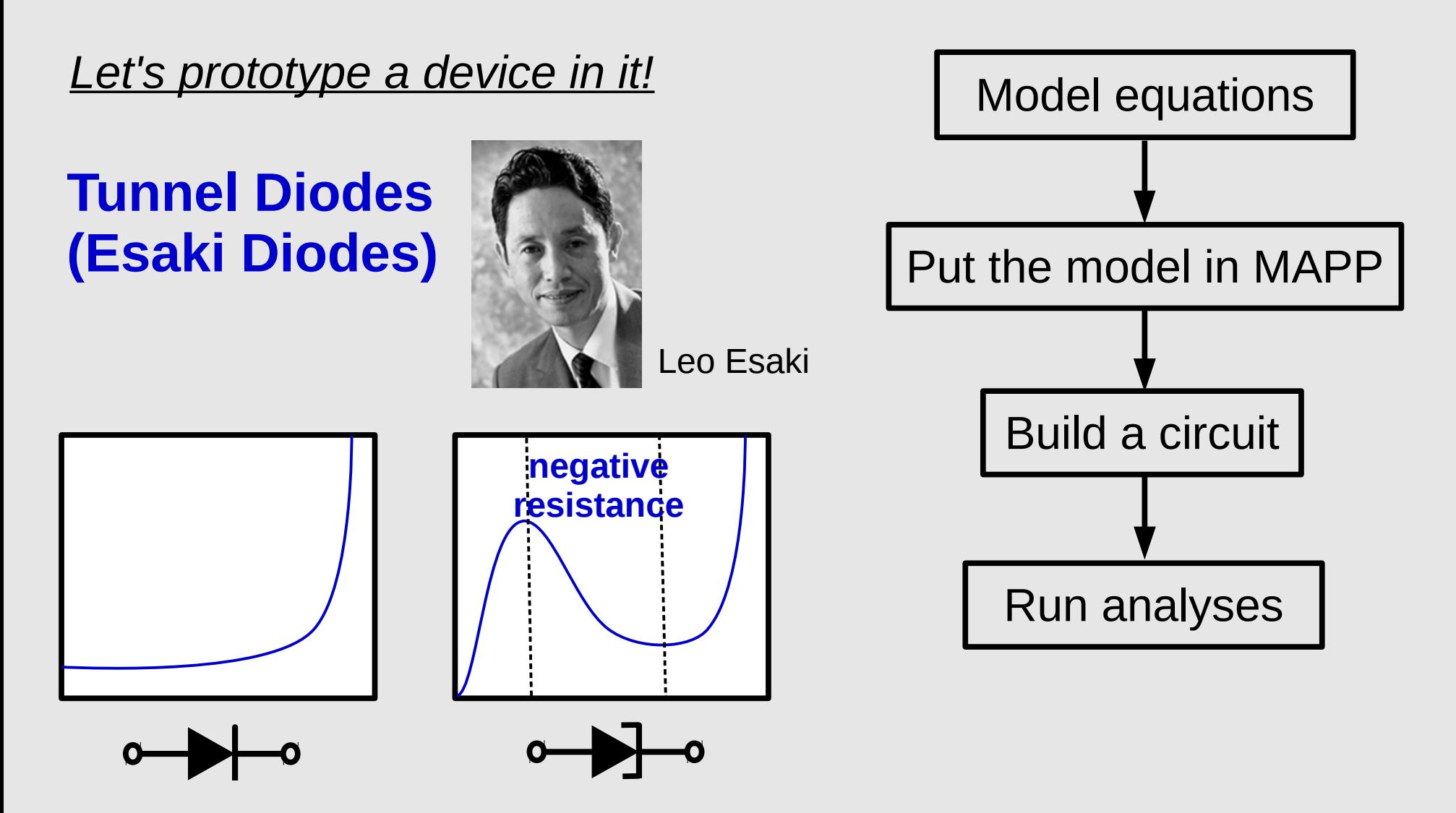

## **A tunnel diode model**

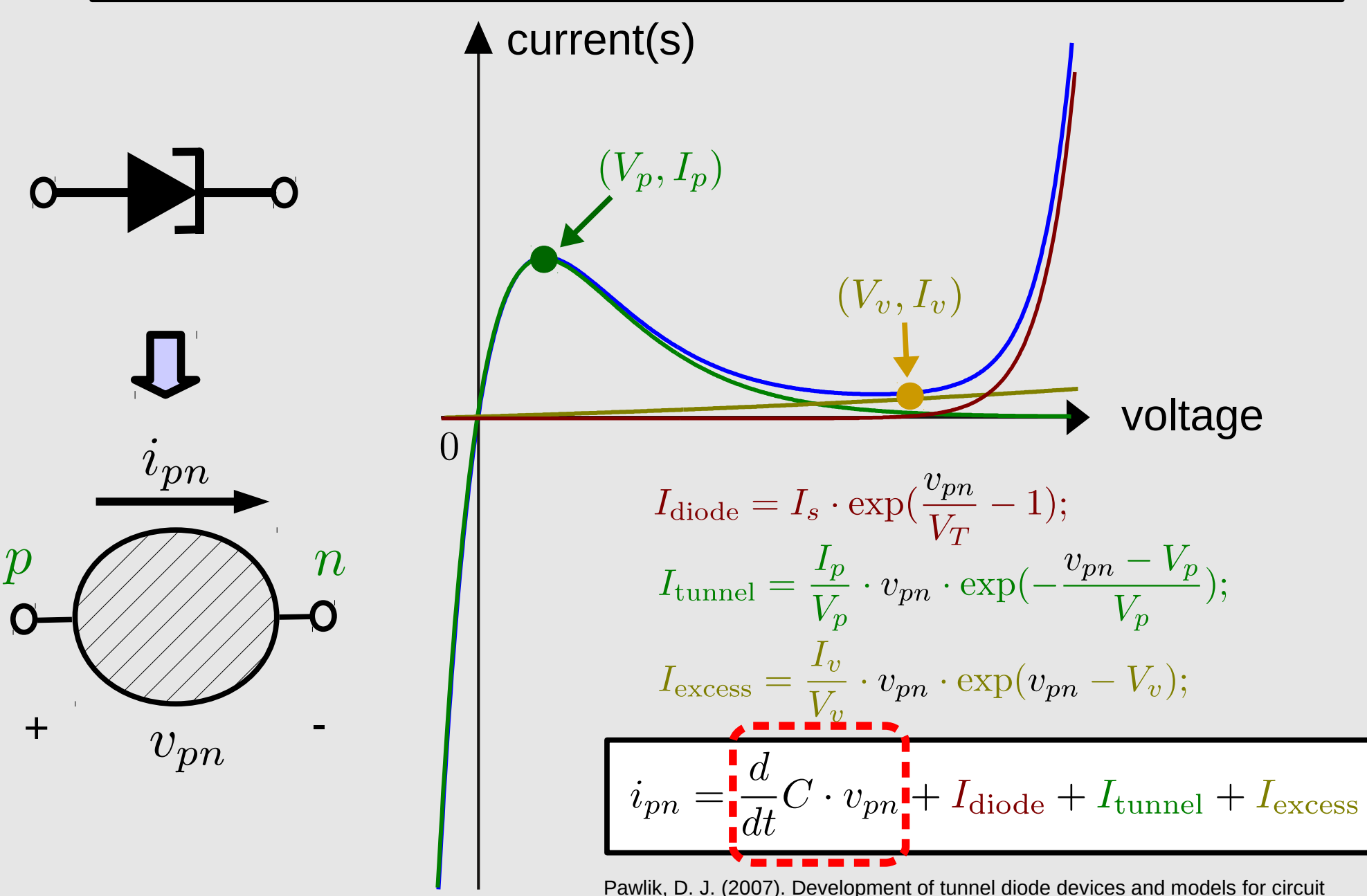

design and characterization (Doctoral dissertation, Rochester Institute of Technology).

T. Wang and J. Roychowdhury, University of California at Berkeley Subsetting Communication of the Slide 3

## **Tunnel diode model in MAPP**

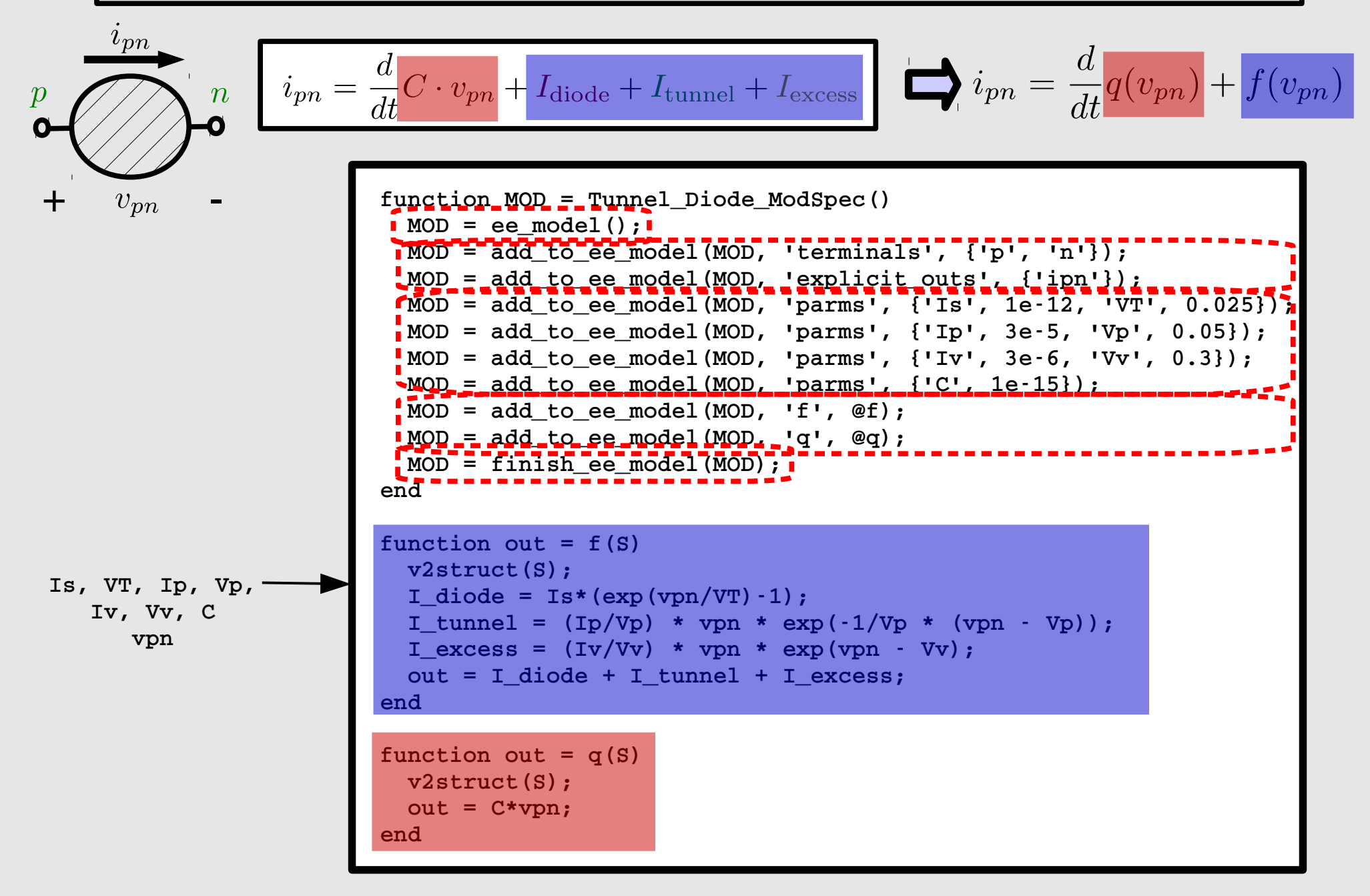

## **Tunnel diode model in MAPP**

### **1. evaluate model functions:**

```
    MOD = Tunnel_Diode_ModSpec;
    % Evaluate ipn at vpn = 0.1V:
S = ee model parm2struct(MOD);
S. vpn = 0.1;ipp = MOD.fe_of_S(S)
```
#### **2. test the model standalone:**

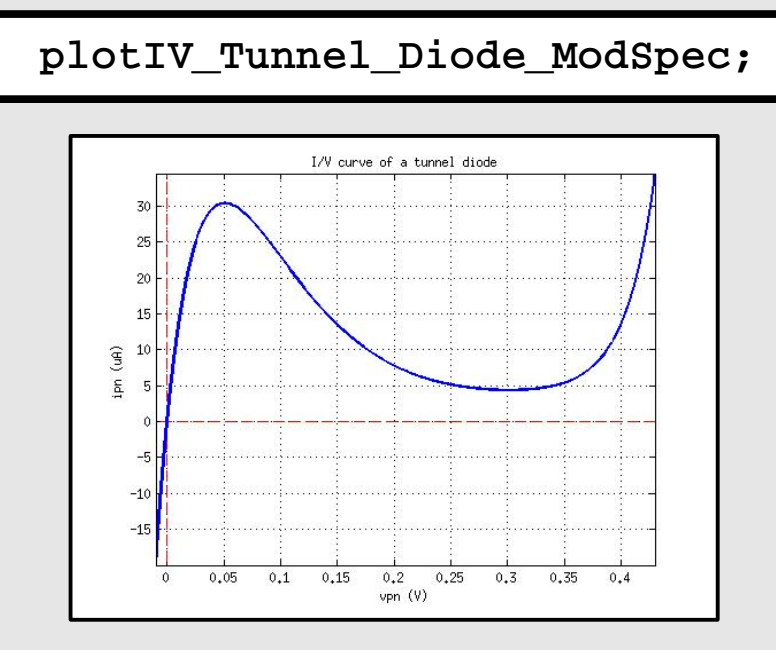

T. Wang and J. Roychowdhury, University of California at Berkeley Subsetting Communication of California at Berkeley Slide 5

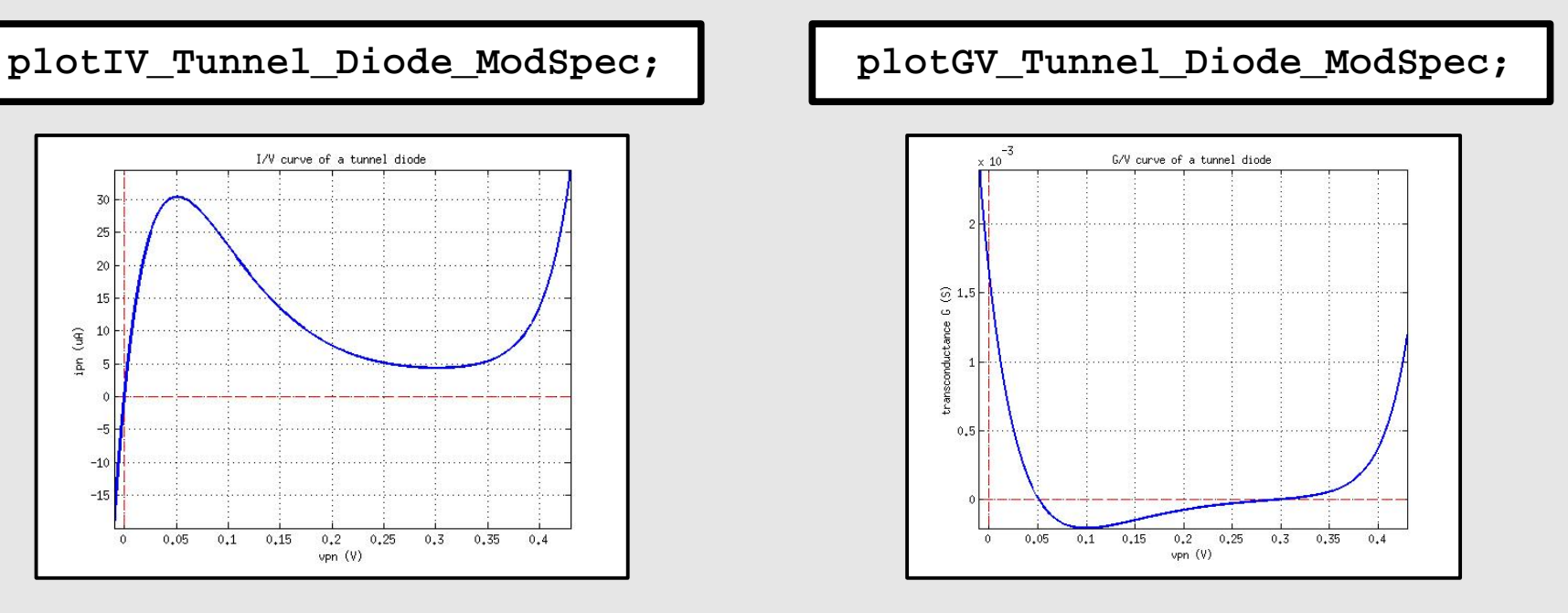

# **Berkeley Model and Algorithm Prototyping Platform (MAPP)**

- MAPP release website: *MAPP.eecs.berkeley.edu*
	- MAPP mailing list;
	- MAPP bug tracking system;
	- MAPP git repository.
- **Download and set up MAPP**
- $\Box$  A demo of MAPP
	- $\Box$  prototype a device model in MAPP;
	- build a circuit;
		- run analyses.

## **Tunnel diode in a circuit**

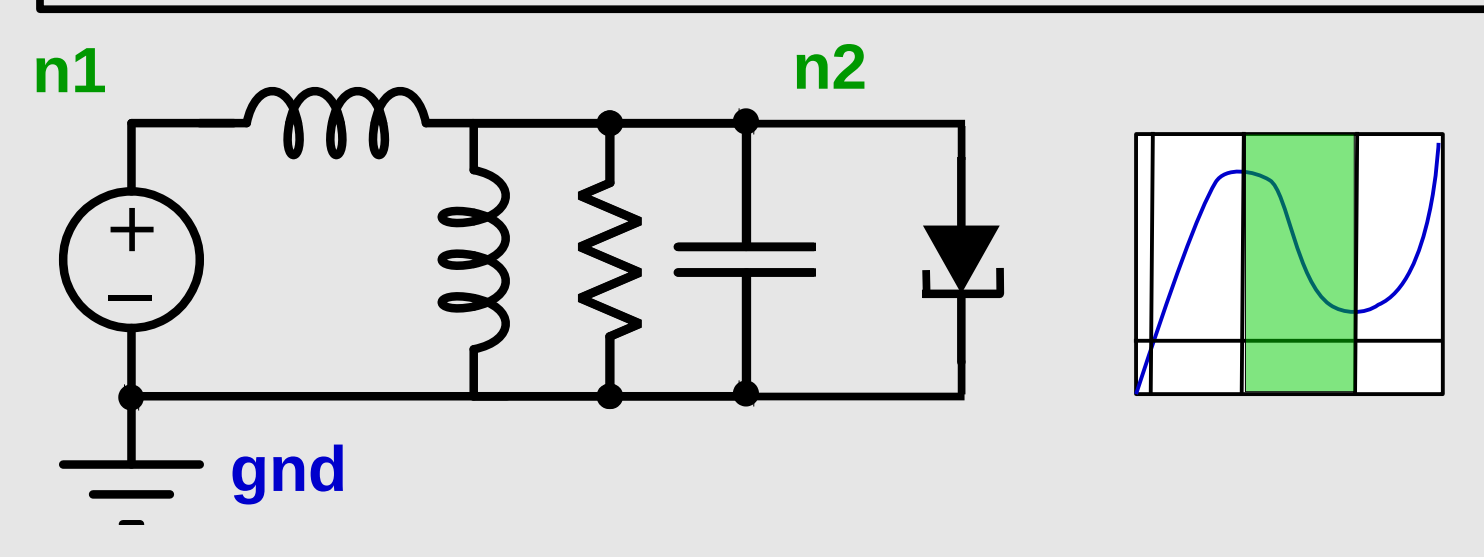

```
  clear cktnetlist;
  % ckt name
  cktnetlist.cktname = 'Tunnel Diode LC oscillator';
  % nodes (names)
  cktnetlist.nodenames = {'n1', 'n2'};
  cktnetlist.groundnodename = 'gnd';
  cktnetlist = add_element(cktnetlist, Tunnel_Diode_ModSpec(), ...
                             'D1', {'n2', 'gnd'});
  cktnetlist = add_element(cktnetlist, resModSpec(), 'R1', {'n2', 'gnd'}, 1e9);
cktnetlist = add element(cktnetlist, indModSpec(), 'L1', {'n1', 'n2'}, 1e-6);
cktnetlist = add element(cktnetlist, capModSpec(), 'C1', {'n2', 'gnd'}, 1e-12);
  cktnetlist = add_element(cktnetlist, vsrcModSpec(), 'V1',...
                             {'n1', 'gnd'}, {}, {{'E', {'dc', 0.2}}});
```
T. Wang and J. Roychowdhury, University of California at Berkeley Slide 7 and Slide 7

## **Run analyses**

### **1. convert cktnetlist to DAE:**

DAE = MNA EqnEngine(cktnetlist);

### **2. run DC operating point analysis:**

 $dcop = dot op(DAE)$ ;  **dcop.print(dcop);**

**3. run transient simulation:**

```
    xinit = zeros(DAE.nunks(DAE), 1); 
    xinit(2) = 0.3;
\text{tstart} = 0; \text{tstep} = 0.1e-9; \text{tstop} = 50e-9;    tranObj = dot_transient(DAE, xinit, tstart, tstep, tstop);
    tranObj.plot(tranObj);
```
### more demos: use Sparse Tableau equation engine use Harmonic Balance

# **Goto pair circuit**

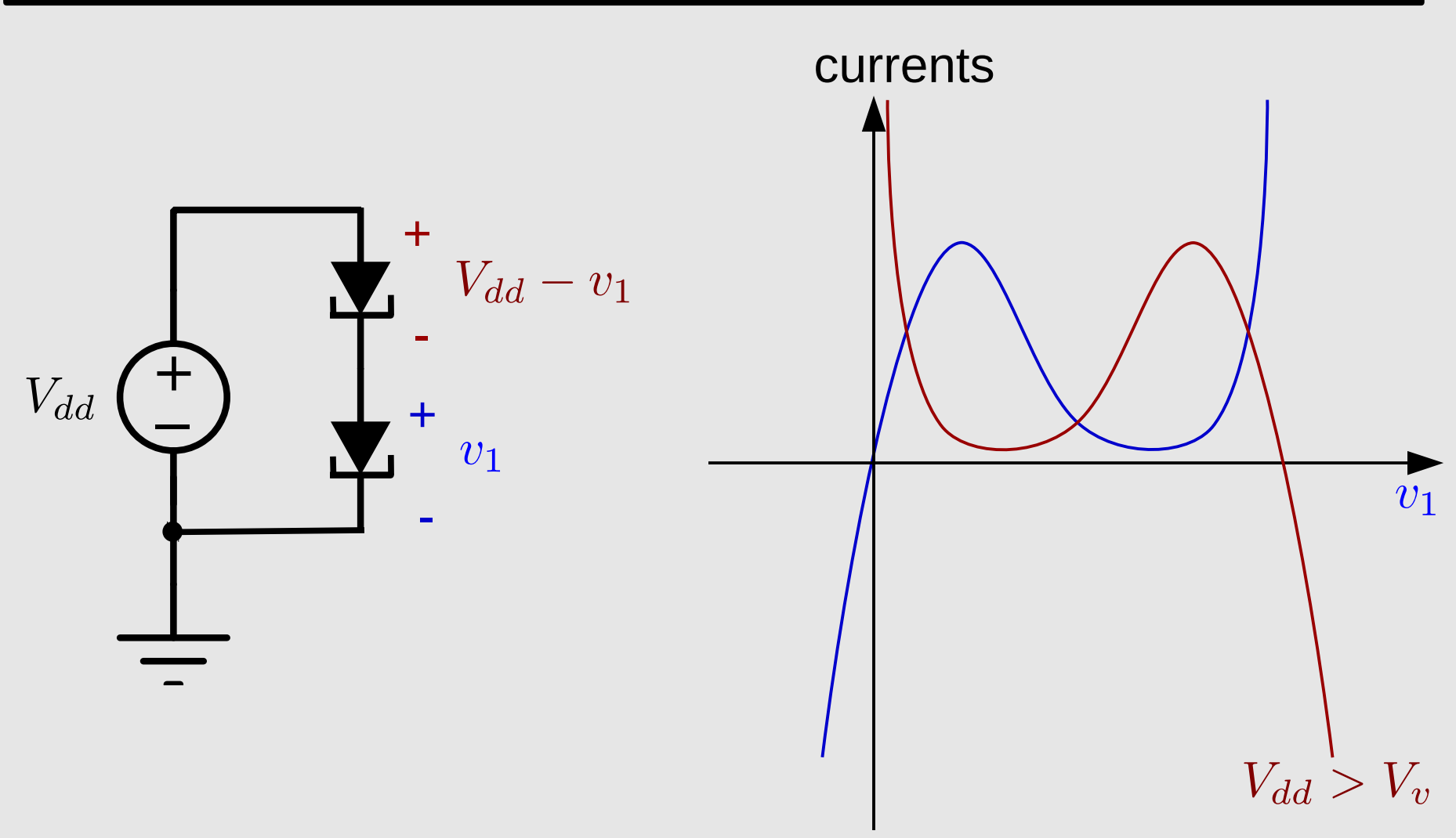

## **Goto pair circuit**

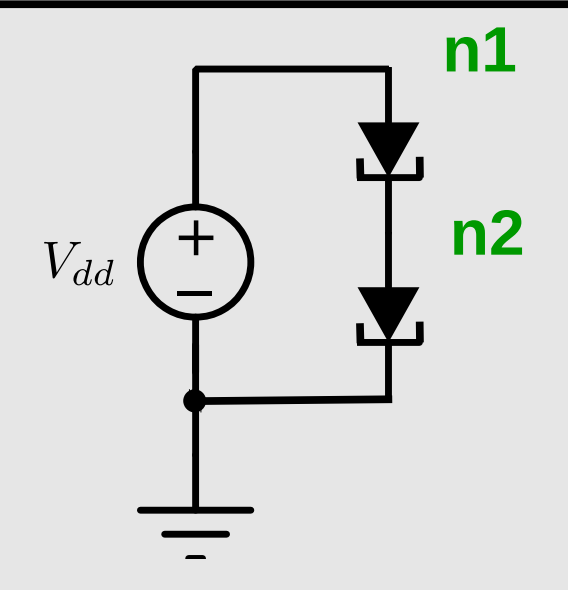

```
  clear cktnetlist;
  % ckt name
  cktnetlist.cktname = 'Goto pair';
  % nodes (names)
  cktnetlist.nodenames = {'n1', 'n2'};
  cktnetlist.groundnodename = 'gnd';
  cktnetlist = add_element(cktnetlist, Tunnel_Diode_ModSpec(), ...
                              'D1', {'n1', 'n2'});
  cktnetlist = add_element(cktnetlist, Tunnel_Diode_ModSpec(), ...
                              'D2', {'n2', 'gnd'});
  cktnetlist = add_element(cktnetlist, vsrcModSpec(), 'Vdd',...
                              {'n1', 'gnd'}, {}, {{'E', {'dc', 0.5}}});
```
# **Berkeley Model and Algorithm Prototyping Platform (MAPP)**

### MAPP release website: *MAPP.eecs.berkeley.edu*

- MAPP mailing list;
- MAPP bug tracking system;
- MAPP git repository.
- **Download and set up MAPP**
- $\Delta$  A demo of MAPP
	- $\Box$  prototype a device model in MAPP;
	- $\Box$  build a circuit;
	- $\sqrt{\ }$  run analyses.